# DGR 408/2023

### INTERVENTI A SOSTEGNO DELLE IMPRESE CULTURALI, CREATIVE E DELL'AUDIOVISIVO

#### SUB C –– PRODUZIONE AUDIOVISIVA

Villa Settembrini, via Carducci n. 32 – Venezia Mestr e

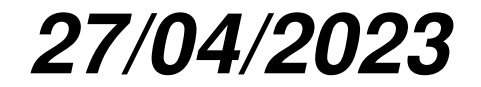

**AREA GESTIONE FESR**

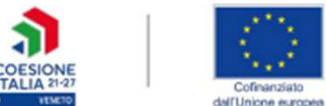

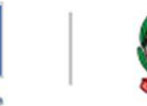

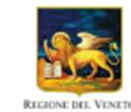

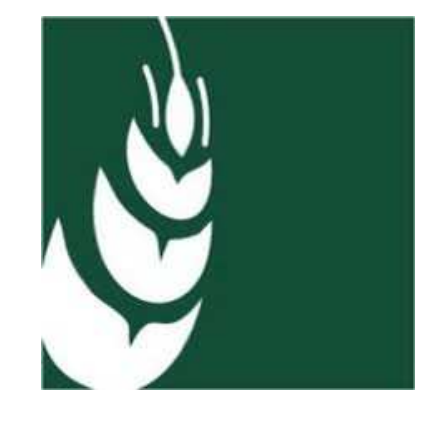

### ATTENZIONE A TUTTE LE NORME DEL BANDO…

*…Ma in particolare <sup>a</sup> (piccola guida orientativa):*

- *Articolo 4 «Soggetti ammissibili»*
	- *Quali sono i requisiti dell'impresa/professionista per partecipare al bando?*

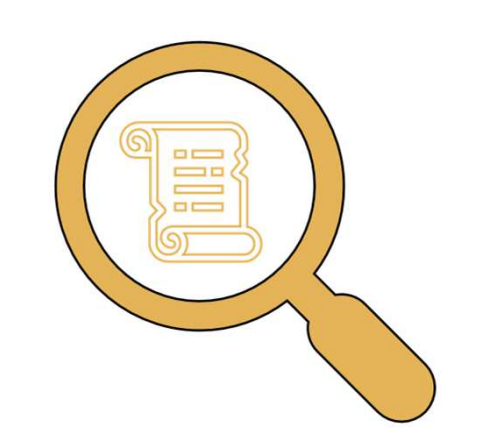

- *Articolo 6 «spese ammissibili» vs Articolo 7 «spese NON ammissibili»*
	- *Sulla base dell'intervento che si intende fare (art. 5), quali sono le spese che sono possibili e che se rendicontate vengono riconosciute e quali spese invece anche se fatte non verranno riconosciute?*
- *Articolo 8 «Forme, soglie ed intensità del sostegno»*
	- *Quali sono i limiti di spesa (minima e massima) che possono essere riconosciuti?*
	- *In che percentuale e fino a che importo la spesa sostenuta viene rimborsata una volta rendicontata e approvata?*
- *Articolo 10 «Termini e modalità di presentazione della domanda di partecipazione»*
	- *Quali sono i termini per presentare la domanda di sostegno?*
	- *Con che modalità presentare la domanda?*
	- *Che documentazione è necessario produrre?*

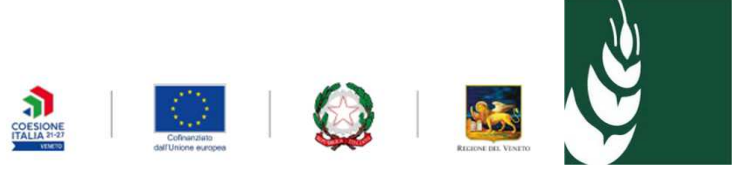

### ATTENZIONE A TUTTE LE NORME DEL BANDO… 2

*…Ma in particolare <sup>a</sup> (piccola guida orientativa):*

- *Articolo 13 «Obblighi da carico del Beneficiario»*
	- *Quali sono i doveri nei confronti della Regione durante e dopo la realizzazione del progetto?*
- *Articolo 15 «Tempi di realizzazione del progetto»*
	- *Quali sono le scadenze per la presentazione della domanda di sostegno?*
	- *Da quando sono ammissibili le spese?*
	- *Entro quando devo concludere la realizzazione del progetto?*
	- *Entro quando posso chiedere l'erogazione dell'anticipo, dell'acconto, del saldo?*
- *Articolo 16 «Modalità di erogazione del sostegno e di rendicontazione»*
	- *Quali sono le modalità per presentare la domanda di rendicontazione delle spese?*
	- *Entro che tempi presentare la rendicontazione?*
	- *Che documentazione è necessario allegare affinché la spesa venga riconosciuta?*
- *Articolo 18 «Rinuncia e decadenza del sostegno»*
	- *> Quali sono le sanzioni se non vengono rispettati gli obblighi d*ella bando di bando di bando di bando di bando<br>Per quali motivi il contributo nuò venire revecate?
	- *Per quali motivi il contributo può venire revocato?*

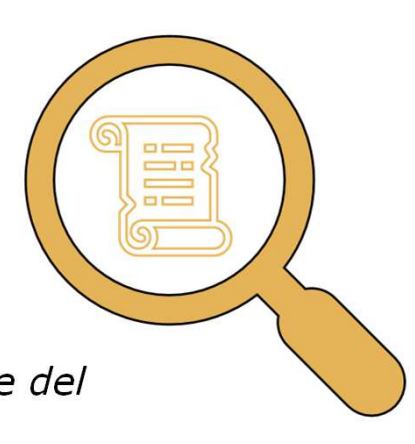

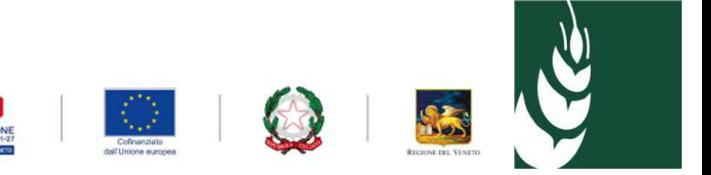

### CATEGORIA A) COSTI PER LE MAESTRANZE

Le spese per le maestranze sono calcolati tramite **Costi Standard Orari**.

#### *«Sono ammissibili spese sostenute per attività realizzate fuori dal Veneto fino ad massimo del 25% delle spese complessivamente ammesse nelle categorie a)+b)»*

La spesa <sup>è</sup> calcolata moltiplicando le ore effettivamente dedicate al progetto, fino ad un limite massimo di <sup>1720</sup> ore annue, per <sup>i</sup> costi orari approvati per tipologia di CCNL del settore, di cui alle tabelle di costo riportate nell'Allegato C) elaborate dalla Regione Lazio <sup>a</sup> partire dai CCNL di riferimento del settore

#### **Documenti necessari al riconoscimento della spesa**:

- •Dichiarazione sui dipendenti <sup>a</sup> costi standard orari (Allegato D)
- •Copia del Libro Unico del Lavoro
- •Comunicazioni obbligatorie di cu al DM 30/09/2007 relative <sup>a</sup> ciascun dipendente.

#### *NO: Cedolini/buste paga/F24 ecc.*

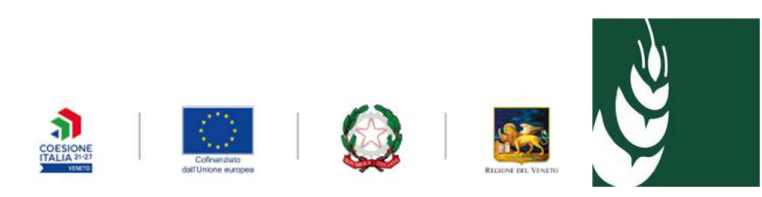

### IL REGIME DI AIUTO

Soglie minime <sup>e</sup> massime di spesa rendicontata <sup>e</sup> ammessa <sup>e</sup> di contributo erogabile >> **ARTICOLO <sup>8</sup>**

- in ragione di una percentuale del 30% della spesa ammessa <sup>a</sup> contributo, entro il limite di Euro 300.000,00, nel caso di interventi afferenti alla tipologia <sup>A</sup> "lungometraggi di finzione, serialità (finzione, documentaria, docufiction) <sup>e</sup> animazione";
- in ragione di una percentuale del 60% della spesa ammessa <sup>a</sup> contributo entro il limite massimo di Euro 50.000,00 nel caso di interventi afferenti alla tipologia <sup>B</sup> "doc, short <sup>e</sup> XR".
- > Premialità per il Green Film che **sarà verificato anche <sup>a</sup> saldo**

Il contributo <sup>è</sup> concesso ai sensi dell'articolo <sup>54</sup> del REGOLAMENTO **GENERALE DI ESENZIONE (Reg. UE 651/2014).**

>> attenzione ai limiti di cumulo con altri finanziamenti (art. 9 del bando)

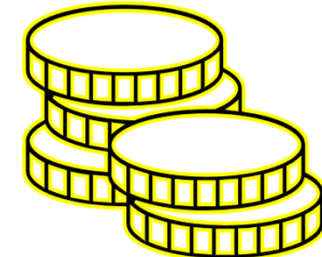

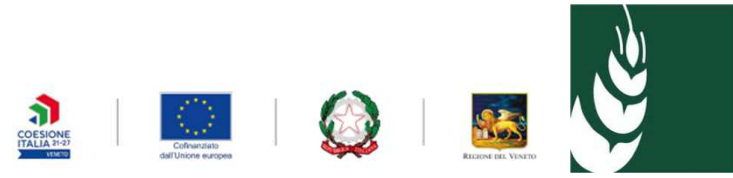

# ATTENZIONE ALLA DOCUMENTAZIONE

Attenzione agli allegati obbligatori *(art. 4 e art. 10)* che devono essere sempre presentati unitamente alla domanda:

- • non sono modificabili rispetto ai modelli inseriti nel bando e redatti in modo completo;
- $\bullet$ non sono presentabili in un secondo momento.

### PRESENTAZIONE ATTRAVERSO APPLICATIVO SIU - <sup>0</sup>

- $\bullet$ Medesima modalità della Programmazione 2014-2020
- •Utilizzo del Sistema Informativo Unificato della Regione Veneto (SIU)

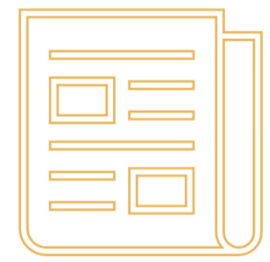

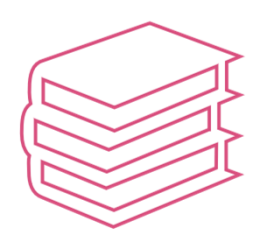

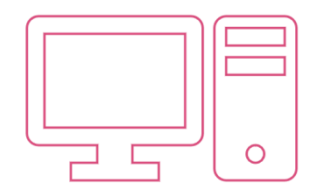

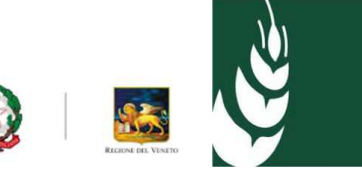

### LE TEMPISTICHE

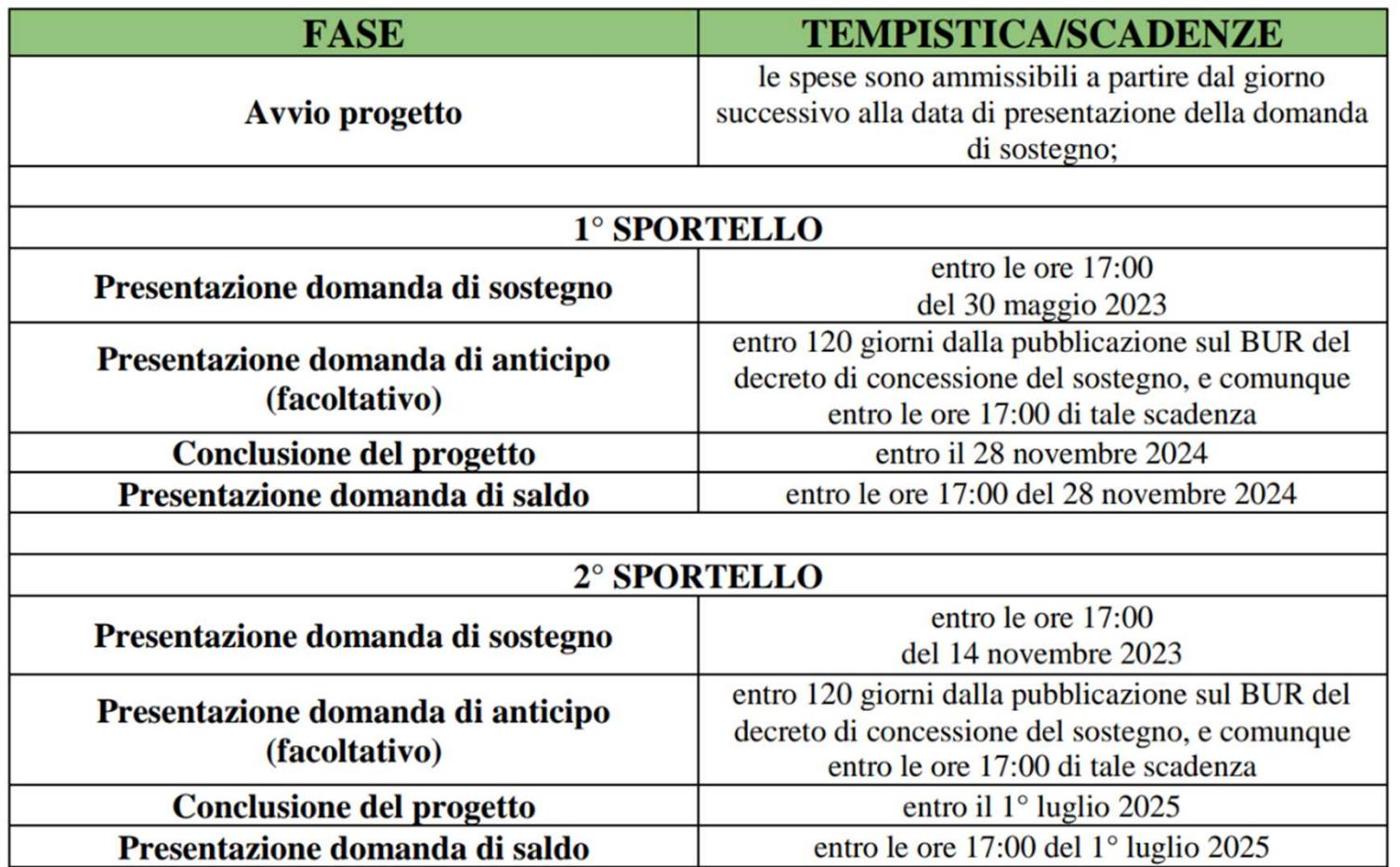

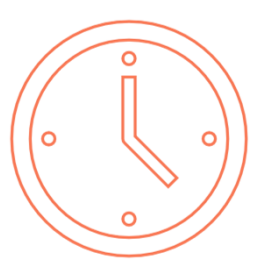

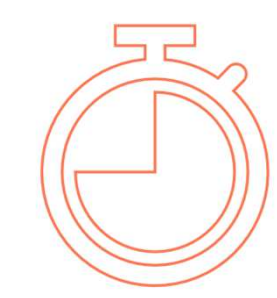

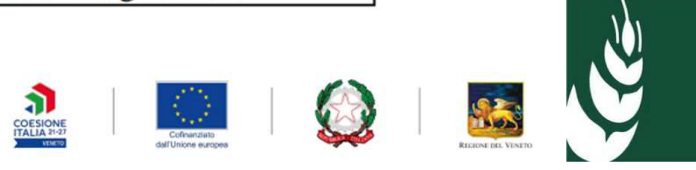

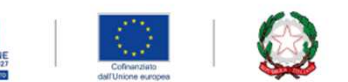

### PRESENTAZIONE ATTRAVERSO APPLICATIVO SIU -1

Pagina informativa e di supporto all'utente

https://www.regione.veneto.it/web/programmi-comunitari/siu

- STEP 1: Accreditamento al portale SIU per poter compilare la domanda<br>(accumultamente più persibile anni) https://sis.nasiona.nomata.it/GUGI/ (accreditamento già possibile oggi) https://siu.regione.veneto.it/GUSI/ <sup>+</sup> presa visione «Manuale utente»
- $\triangleright$  STEP 2: compilazione domanda nel portale SIU https://siu.regione.veneto.it/DomandePRU/
	- Brevi video di guida per la presentazione delle domande di sostegno

#### **https://www.avepa.it/video**

Manuale utente (tasto «help» in SIU)

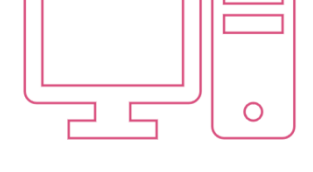

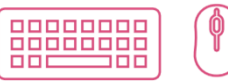

- Video realizzato da AVEPA:: Modalità di presentazione della domanda POR FESR 2014-2020 della Regione del Veneto
- Video realizzato da AVEPA: Le 10 cose che non si possono scordare nei Bandi POR FESR 2014 2020 della Regione del Veneto

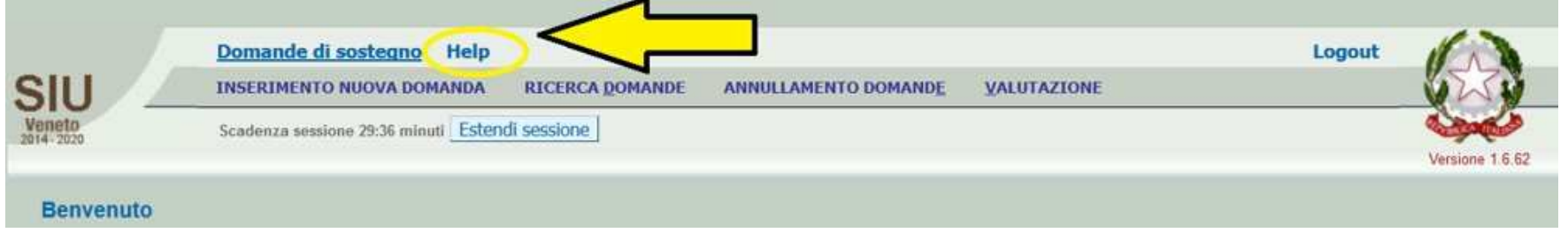

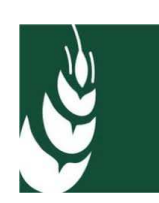

#### PRESENTAZIONE ATTRAVERSO APPLICATIVO SIU -2

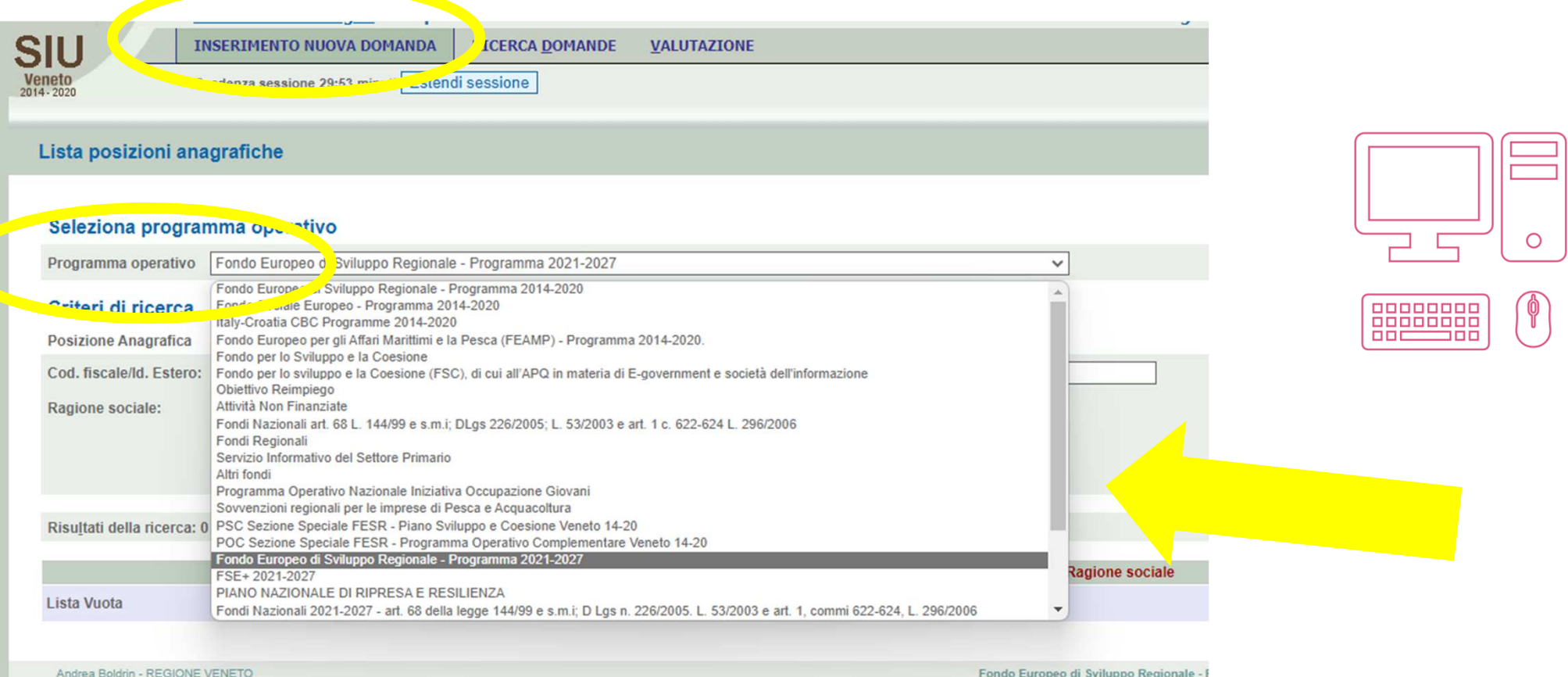

Fondo Europeo di Sviluppo Regionale - I

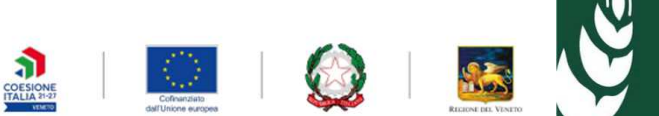

#### PRESENTAZIONE ATTRAVERSO APPLICATIVO SIU -3

La domanda non è ammissibile qualora non sia presentata nei termini stabiliti dal bando.

ATTENZIONE: non lasciare le domande in stato confermata poiché queste non saranno inviate ad AVEPA, è necessario ultimare il caricamento di tutti gli allegati previsti e cliccare su **«presenta la domanda».**

La domanda potrà essere presentata fino alle **ore 17:00:00 di martedì 30 maggio 2023** (secondo sportello: alle ore 17:00:00 di martedì 14novembre 2023)**.** Allo scadere del termine, le domande che saranno ancora in fase di caricamento non saranno processate dal sistema e rimarranno non presentate.

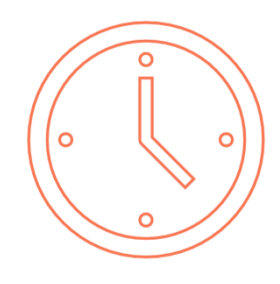

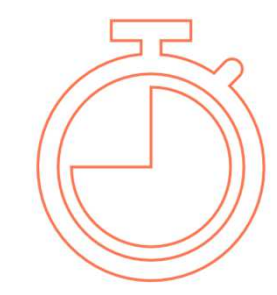

### GLI ERRORI PIÙ RICORRENTI…

#### In fase di **ammissibilità**:

- •Caricare la domanda gli ultimi cinque minuti….
- •Dimenticare qualche allegato obbligatorio o caricare documentazione parziale
- •Non controllare se si possiedono i requisiti per partecipare
- •Non controllare se l'intervento presentato rientra fra quelli ammissibili
- • Non tenere conto del socio impresa estera nel momento in cui si dichiara la dimensione di impresa

#### **>> conseguenza: non ammissibilità della domanda**

#### In fase di **rendicontazione**:

- •Presentare in ritardo la rendicontazione
- • Non allegare la documentazione necessaria alla verifica della spesa (fatture) o dei pagamenti (bonifici ed estratti conto) o degli interventi (collaudi, di.co ecc.)

#### **>> conseguenze:**

**rigetto della domanda e conseguente revoca del contributomancata approvazione della spesa** 

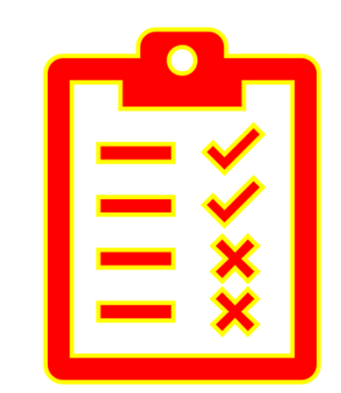

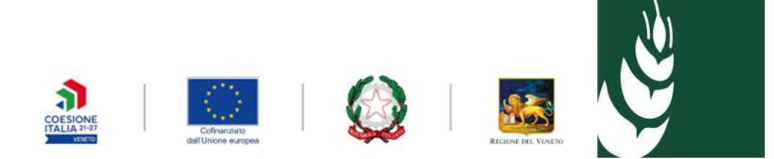

## Grazie per l'attenzione

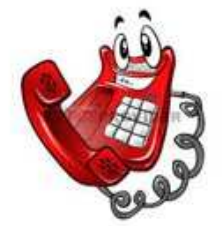

049 770.8711 (centralino)*Lunedì-Giovedì: 8.30-17.00Venerdì: 8.30-14.00*

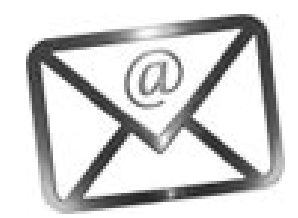

gestione.fesr@avepa.it

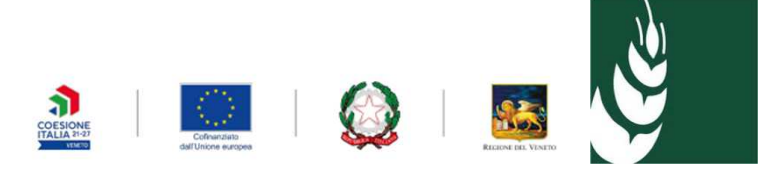